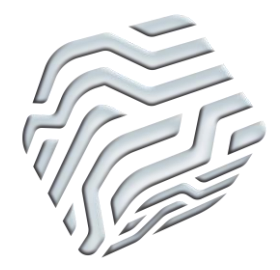

# XIX Encontro Nacional de Tecnologia do Ambiente Construído **ENTAC 2022**

Ambiente Construído: Resiliente e Sustentável Canela, Brasil, 9 a 11 novembro de 2022

# **Fluxo de trabalho BIM-BEM baseado em IFC**

BIM-BEM process IFC-based

## **Liége Garlet**

Universidade Federal de Santa Catarina | Florianópolis| Brasil | liegeg9@gmail.com **Ana Paula Melo**

Universidade Federal de Santa Catarina | Florianópolis| Brasil | a.p.melo@ufsc.br

## **Roberto Lamberts**

Universidade Federal de Santa Catarina | Florianópolis | Brasil |

roberto.lamberts@ufsc.br

## **Resumo**

*Projetos de edifícios de alto desempenho energético requerem soluções de projeto integradas com suporte de simulações energéticas. Propõe-se um fluxo de trabalho entre Building Information Modeling e Building Energy Model, amparado no padrão IFC de transferência de dados, objetivando identificar desafios do processo e discutir como diferentes aplicativos processam mesmas informações. Foram analisadas três soluções de softwares para modelagem de arquitetura, duas para verificação dos modelos IFC e duas para conversão do IFC para o formato IDF de análise energética. O mesmo protótipo em diferentes softwares gerou IFCs e consequentemente IDFs de qualidades distintas. Nenhuma solução atendeu aos requisitos totalmente.* 

Palavras-chave: Building Information Modeling. Building Energy Model. IFC. Industry Foundation Classes. IDF.

## **Abstract**

*High energy performance buildings projects require project integrated solutions and energy simulations as a support. A workflow between Building Information Modeling and Building Energy Model is proposed, supported by the standard IFC data transfer is proposed, aiming to identify the main challenges of the process and discuss how different applications process the same information. Three software solutions for architectural modeling ware analyzed, two IFC verification software solutions and two IFC conversion to energy analysis IDF format. The same prototype in different software generated different quality IFCs models and consequently different quality IDFs. No solutions completely fill the requirements.*

Keywords: Building Information Modeling. Building Energy Model. IFC. Industry Foundation Classes. IDF.

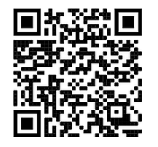

## **INTRODUÇÃO**

Na concepção de projetos de alto desempenho energético e ambiental, além do usuário final, existem outras duas figuras importantes: o arquiteto e o consultor para questões de eficiência energética e conforto ambiental de edificações. Estes devem propor as melhores soluções em termos de conforto, usufruindo dos menores consumos de energia durante sua operação, protegendo o meio ambiente e não onerando o bolso dos usuários.

O procedimento é embasado por simulações computacionais energéticas, que requerem modelagem e análise de dados, assim demandando mais tempo para a concepção do projeto. Nesse sentido, estes profissionais primam por soluções tecnológicas que automatizem os processos de trabalhos e produzam uma arquitetura de qualidade.

Diante disso, destaca-se o uso de modelos BIM (*Building Information Modeling*), metodologia que além de integrar profissionais ao processo de trabalho, também otimiza tempo, devido à utilização de processos de modelagem automatizados, como observado em pesquisas decorrentes de mais de 20 anos [1].

A maioria das informações necessárias para realizar simulações energéticas de edifícios já está armazenada em um modelo BIM [2]. Dessa forma, o processo de simulação de energia pode ser acelerado em termos de modelagem, relacionando o modelo BIM ao modelo de energia BEM (*Building Energy Model*), em um processo denominado BIM-BEM [3]. O BIM permite o uso de dados disponíveis no modelo arquitetônico, compartilhando e exportando as informações necessárias para criar o modelo BEM.

O mercado, porém, não está preparado em termos de soluções tecnológicas interoperáveis para atender com máxima qualidade o fluxo de trabalho entre esses dois atores [3].

Existem diferentes métodos para a transferência de dados BIM-BEM, os mais conhecidos apoiam-se no uso do padrão IFC (*Industry Foundation Classes)* ou no esquema gbXML (*Green Building XML*). O gbXML é um esquema de dados focado em análises de energia, porém sua modelagem se restringe a formas retangulares e geometria simplificada [4], além de superestimar o cálculo de volumes e áreas [5]. Apesar de o IFC também apresentar algumas limitações nesse fluxo de trabalho, ele apresenta o melhor padrão para transferência de geometria e materiais [4].

O padrão IFC para troca de informações BIM é um protocolo internacional não proprietário certificado pela *BuildingSmart* [6]. O IFC representa uma estrutura de suporte bastante ampla, focada em objetos, criada para interoperabilidade entre diversas aplicações e é comumente utilizado e compatível com a maioria dos softwares BIM em uso no mercado. Por esta razão, a BuildingSmart [7] criou também a estrutura *Model View Definitions* (MVD) facilitando um uso ou fluxo de trabalho específico.

Em relação aos modelos BIM e BEM, seu conjunto de dados de entrada necessários são a geometria do edifício que (inclui o layout e configuração do espaço), a orientação solar do edifício, materiais utilizados e suas propriedades térmicas, a função do

edifício, configurações de horários para iluminação, ocupantes e equipamentos. Além do tipo de sistema de aquecimento, ventilação e ar-condicionado (HVAC) e dados climáticos do local ([8],[9]).

A geometria dos modelos deve ser a mais simplificada possível para a análise energética, contemplando o processo de transferência de calor entre os espaços [2]. Nos modelos IFCs, os espaços têm seus limites definidos por elementos construtivos (paredes, lajes, cobertura, portas, janelas), que são informações importantes para o processo de transferência de calor [10]. De acordo com [10], os limites de espaço (*space boundary*) são sempre definidos como vistos a partir do espaço e são divididos em limites de espaço de 1° e 2° nível, como exposto na Figura 1.

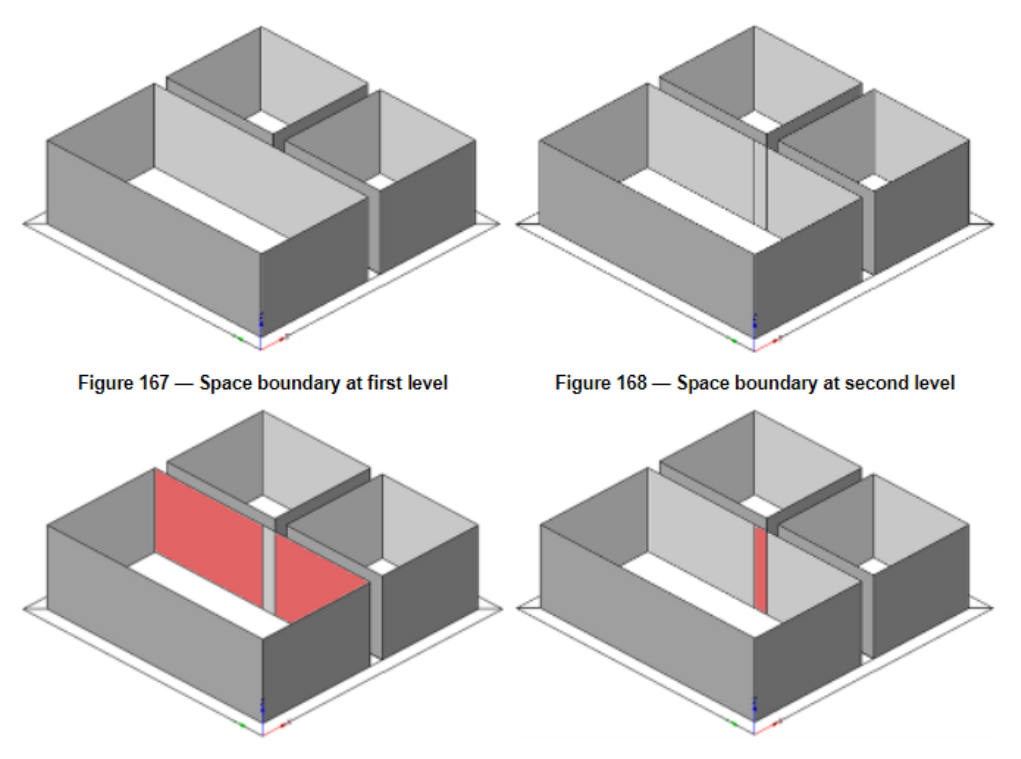

Figura 1 – Definição dos limites de espaço nos modelos IFC

Figure 169 - Space boundary at second level type A Figure 170 - Space boundary at second level type B

#### Fonte: [10].

Neste trabalho é considerada apenas a análise e verificação da geometria, materiais utilizados e suas propriedades térmicas e a geolocalização do edifício em um fluxo de dados BIM-BEM com uso do padrão IFC para transferência de dados. Esta análise visa melhorias no processo de projeto de edifícios de alto desempenho energético, objetivando a identificação dos principais desafios do processo e discussões sobre como diferentes aplicativos processam as mesmas informações.

## METODOLOGIA

A metodologia do trabalho apresenta um fluxo de transferência de dados BIM-BEM com uso do padrão IFC, contemplando as etapas: 1) Modelagem de um protótipo de arquitetura em 3 softwares distintos; 2) Exportação dos modelos de arquitetura para o padrão IFC; 3) Verificação dos modelos IFC gerados; e 4) Conversão do padrão IFC para o formato IDF (utilizado para análise energética) e verificação da qualidade dos modelos gerados.

#### **CONFIGURAÇÃO DOS MODELOS DE ARQUITETURA**

A modelagem de arquitetura foi construída para um protótipo de edificação residencial de 42,60m<sup>2</sup>, de forma bastante simplificada (Figura 2), seguindo o conjunto de dados de entrada exposto por [8] e [9], porém, desconsiderando cargas térmicas e sistemas de ventilação para esta análise.

A modelagem foi realizada em 3 softwares distintos bastante conhecidos no mercado: Revit versão 2022 [11], Archicad versão 25 [12], e Edificius versão 3.0 [13].

Nos 3 softwares, foram configurados piso, parede e laje de cobertura em concreto, todos com 10 cm de espessura e mesmas propriedades termofísicas (Tabela 1). A edificação apresenta portas de madeira e janelas de alumínio com vidro simples 3mm.

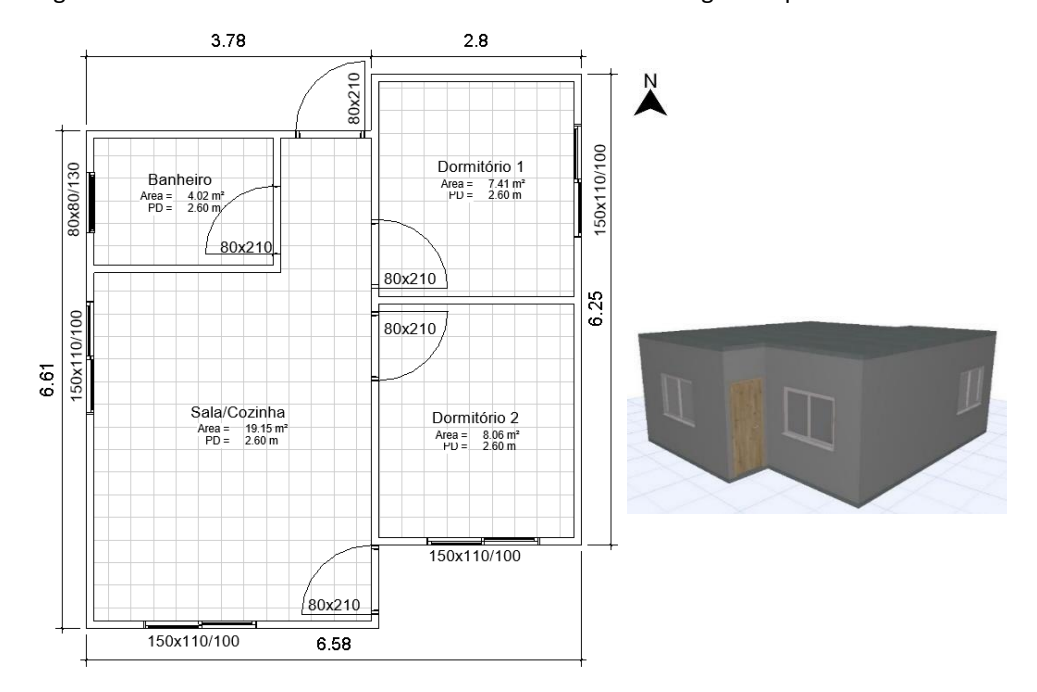

Figura 2 – Modelo básico utilizado nos 3 softwares de modelagem arquitetônica

Fonte: Adaptado de [11].

Tabela 1: Propriedades termofísicas do concreto utilizado

| Condutividade Térmica | Calor Específico | Absortância a  | Densidade            |
|-----------------------|------------------|----------------|----------------------|
| (W/(m.K))             | (J/(kg.K))       | radiação solar | (kg/m <sup>3</sup> ) |
| 1.75                  | 1000             | 0.58           | 2200                 |

Fonte: Adaptado de [14].

No software Revit [11] foram inseridas as propriedades do concreto e dos demais materiais na configuração dos elementos construtivos (Figura 3). Após a configuração do material, o software relaciona as propriedades térmicas às propriedades analíticas do componente, realizando o cálculo da transmitância térmica do componente a partir dos dados inseridos. Porém, este cálculo deixa de considerar a resistência superficial interna e externa do material, como indicado na ABNT NBR 15220-2:2022 [15].

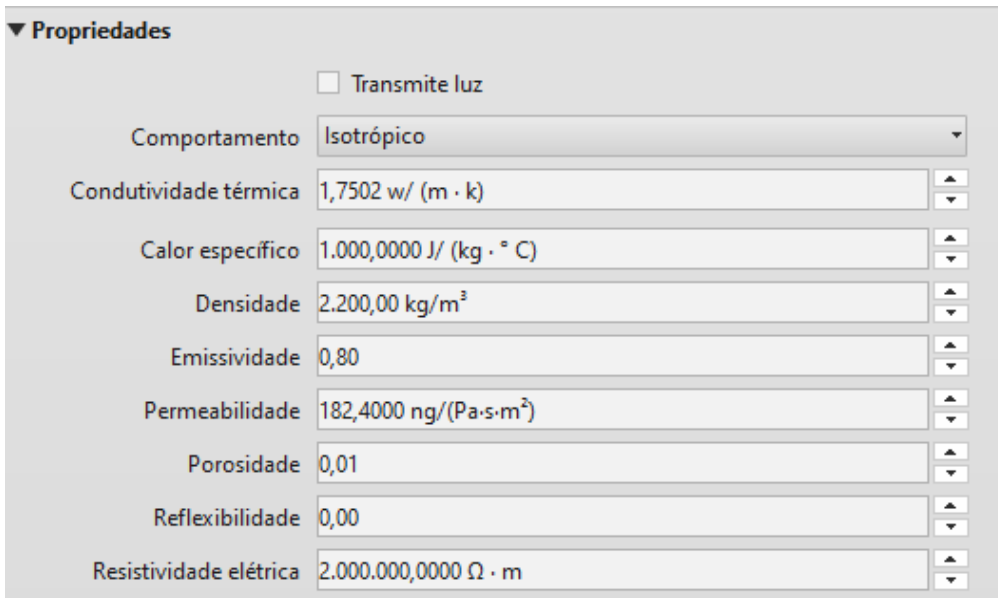

Figura 3 – Edição das propriedades térmicas de um material no Revit

Fonte: Adaptado de [11].

O software Edificius [13] (Figura 4) apresenta apenas cor e textura de materiais como padrão. Porém, foi possível criar propriedades aos materiais editando elementos construtivos e relacionando-as aos objetos (paredes e lajes).

Figura 4 – Configuração das Propriedades térmicas dos materiais no software Edificius.

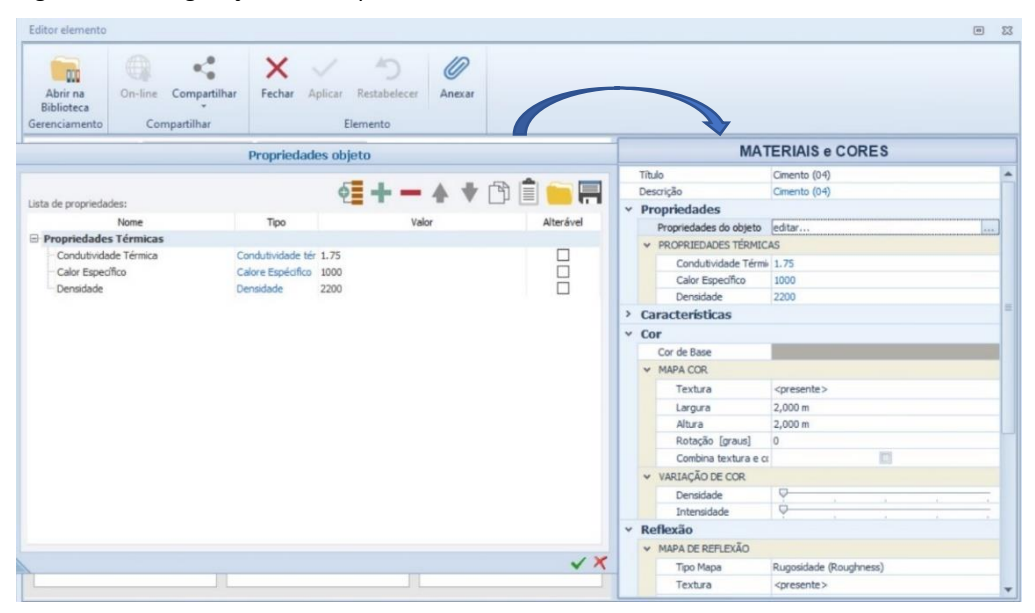

Fonte: Adaptado de [13].

No software Archicad [12], a inserção das propriedades térmicas com foco na exportação do IFC, ocorre de uma forma diferente, pois apesar de o programa permitir que elas sejam inseridas nas definições do material, desta forma, elas não seriam exportadas. As propriedades devem ser mapeadas para IFC (*P-sets*) a partir do conjunto dos elementos construtivos e não do material, como exposto na Figura 5.

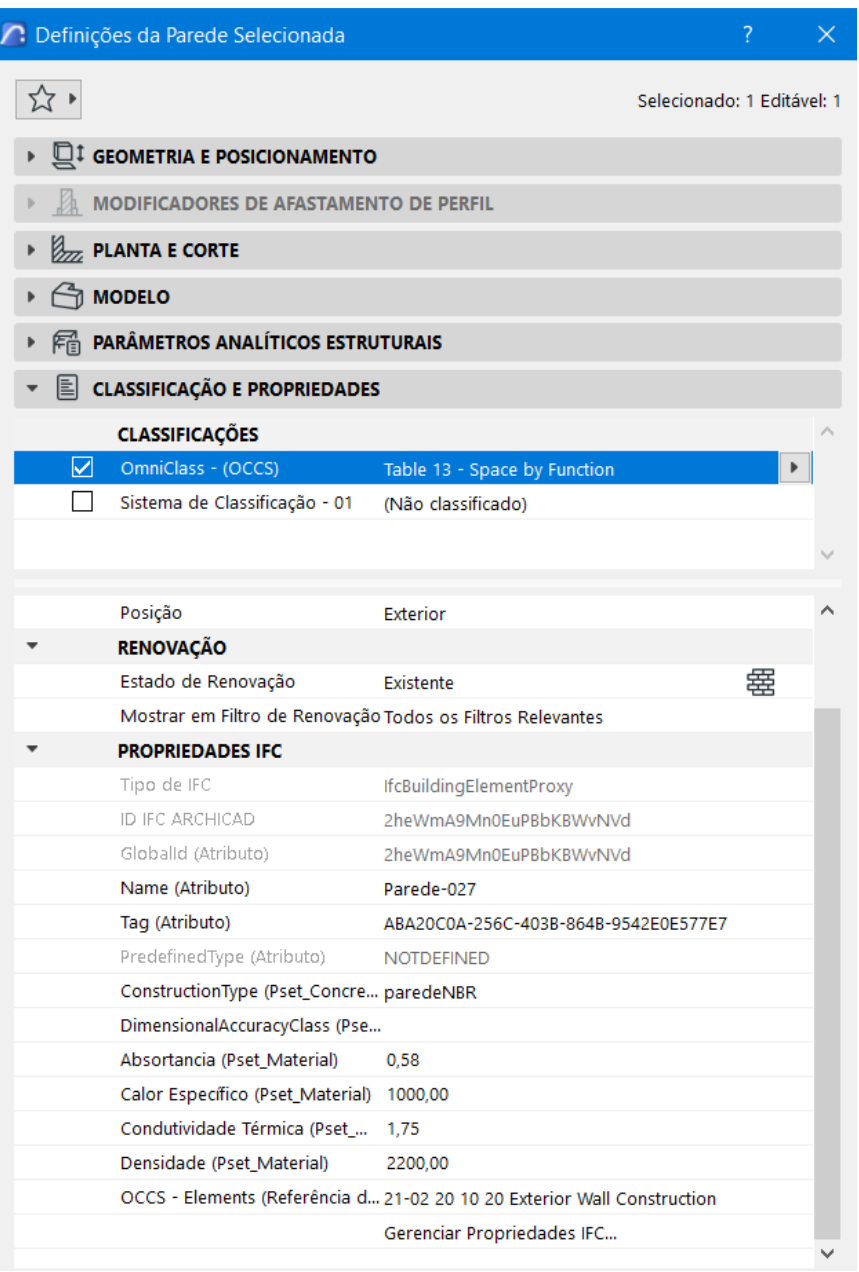

Figura 5 – Configuração das propriedades dos elementos construtivos no Archicad

Fonte: Adaptado de [12].

Na configuração das janelas, diferente das paredes e lajes, o material de vidro pôde ser configurado no software Revit [11], da mesma forma que o concreto, contemplando as propriedades analíticas do elemento janela (Figura 6).

Figura 6 – Propriedades analíticas de uma janela no Revit

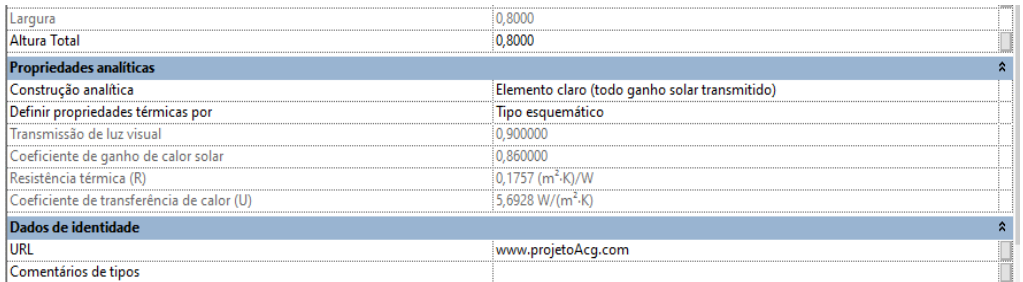

#### Fonte: Adaptado de [11].

No Edificius [13], não foi possível configurar as propriedades para o material de vidro e inseri-las nas propriedades do objeto, como realizado para o material concreto. O software apresenta apenas um editor da reflexão do material, não sendo possível a configuração de propriedades óticas.

No Archicad [12], as propriedades físicas que podem ser configuradas nos atributos de materiais, não correspondem às propriedades ópticas ou transmitância térmica. Porém, podem ser mapeadas propriedades para o IFC como realizado para as paredes e lajes.

#### **EXPORTAÇÃO DOS MODELOS NO PADRÃO IFC**

Para a extração dos dados dos modelos de arquitetura para o padrão IFC, apesar dos 3 softwares trabalharem de forma diversa, primou-se pela exportação de modelos com características o mais semelhante possíveis. No caso do Revit [11] e do Archicad [12], esses já apresentam o padrão IFC certificado para o esquema IFC4. Já o Edificius [13], apresenta a certificação apenas para o IFC 2x3.

Devido às diversidades da certificação do padrão IFC entre os 3 softwares, utilizou-se o padrão IFC 2X3, representado pelo seu *MVD Coordenation View* para conversão ao formato IDF e análise do modelo de energia. Apesar de o IFC4 produzir menos erros, no entanto, como a diferença não é tão significativa entre as versões, isso não impacta à adoção da versão IFC 2X3, sendo essa última inclusive mais comumente adotada [16].

O IFC4 apresenta como padrão certificado o *MVD Reference View,* porém, neste *MVD*  foram suprimidos os subtipos que representam os limites de espaço. Dessa forma, neste trabalho, utilizou-se o *MVD Design Transfer View* para exportação de dados do esquema IFC*4* apenas para acompanhar os avanços dos modelos, que ainda estão em desenvolvimento, sabendo-se da impossibilidade de gerar IDFs a partir desse formato.

#### **VERIFICAÇÃO DOS MODELOS IFC**

Anteriormente, à exportação dos modelos IFC, esses foram verificados em softwares de visualização e edição, com intuito de fazer uma simples auditoria nos modelos, conferir geometrias, áreas e as propriedades exportadas pelo IFC.

Para isso, utilizaram-se 2 softwares. Um deles, o *Blender* versão 3.1 [17], que é *opensource*, com *Add-on* do *BlenderBim* 220330-py310 [18]. Essa aplicação permite importar o IFC no Blender e editá-lo, inclusive para o padrão 4.0. O outro software utilizado para a verificação dos IFCs é o *usBIM.viewer+* [19] na versão v.9.00c, que é um visualizador de IFC, porém está certificado pela *BuildingSmart* apenas até a versão 2x3 do IFC.

#### **CONVERSÃO DO PADRÃO IFC PARA O FORMATO IDF**

Nesta etapa do trabalho, que engloba a transferência de dados BIM para BEM, optouse por transferir as informações do IFC para o IDF que é o formato utilizado por alguns softwares de análise energética como o EnergyPlus [20], que é um software opensource. As aplicações *OpenStudio* e *Simergy* executam a simulação de energia de edifícios usando o EnergyPlus como mecanismo de simulação. Ambos podem importar IDF, IFC e gbXML, mas nessa importação, apresentam dados faltantes ou são mapeados incorretamente [21].

O processo de importação de IFC para *OpenStudio* não é direto. Requer que o arquivo IFC seja carregado no *BIMServer* [22] que irá então baixar um arquivo *OpenStudio*  (.osm). Ele apresenta limitações, como de suportar apenas o IFC2x3 e não ser capaz de ler arquivos muito grandes ou ler paredes e telhados inclinados e paredes cortinas, e limitações para importação das condições de contorno externo de tetos, pisos, portas e janelas. Além disso, o *BIMServer* não consegue ler todos os dados relevantes do IFC e a geometria não é gerada corretamente, faltando algumas paredes ou os pisos ultrapassam as paredes ou em alguns casos algumas das janelas não apresentam as dimensões corretas. No caso do Simergy, os dados do material são mapeados incorretamente e os materiais padrão do software são usados em seu lugar [21].

Para superar essas lacunas de interoperabilidade, como a perda de dados, mapeamento incorreto de dados, geração de geometria, muitas pesquisas vêm apresentando a abordagem de uso de programação para extração de dados [16].

Nesse trabalho, utilizamos o *OpenStudio* versão 2.9.1 [23] e o *Simergy* versão 4.0 [24]. Além da conversão dos modelos, o *Simergy* [24] também é um software capaz de fazer a verificação da integridade do modelo IFC.

Os IDFs gerados foram analisados no *EnergyPlus* 9.3.0, verificando a modelagem geométrica, materiais e localização geográfica.

#### RESULTADOS

Quando avaliados os modelos nos leitores e/ou editores de IFC, pode-se verificar que estes apresentam resultados distintos e por isso serão apresentados de forma separada pelos subitens seguintes.

#### **MODELO GERADO PELO SOFTWARE REVIT**

Na análise do *MVD Design Transfer View do Revit,* baseado no IFC4, e verificado pelo *BlenderBim* [18], pode-se aferir que o modelo BIM apresentou boa exportação de sua geometria, pois apresentava mesmas áreas e superfície modeladas no software de origem. Porém, quando analisadas a configuração dos materiais e suas propriedades termofísicas, o modelo apresentou apenas o tipo de material (concreto) e a transmitância térmica calculada pelo software de origem. Também não é possível identificar no IFC as propriedades utilizadas no cálculo. O modelo também não exportou as propriedades referentes às aberturas. Porém, quando se trata da análise da estrutura de dados do modelo, as propriedades foram exportadas na estrutura de árvore correta referente aos elementos da edificação.

Na mesma análise pelo *BlenderBIM*, o *MVD Coordenation View* da versão 2x3 do IFC, apresentou mapeadas dentro das propriedades do IFC (P-sets), todas as propriedades termofísicas do concreto e aquelas referentes ao vidro que foram preenchidas nas configurações do modelo, assim como a transmitância térmica dos materiais (sem aplicação da resistência superficial). O *BlenderBim* [18] permite a edição das propriedades do IFC e ajustes de classificação dessas, porém, o cálculo das propriedades térmicas realizado pelo *Revit* [11], por apresentar uma fórmula criada pelo programa, não pode ter sua fórmula editada pelo *BlenderBim.* 

Quando avaliado o modelo do Revit no *usBim.viewer* [19], as mesmas análises foram constatadas nos dois modelos, incluindo a identificação do endereço completo do projeto, mas sem a coordenada de geolocalização do sítio.

O modelo do Revit apresentou apenas os limites de espaço de 1° nível na geometria.

#### **MODELO GERADO PELO SOFTWARE ARCHICAD**

O modelo BIM do *Archicad* [12] apresentou os limites de espaços de 1° nível, tanto para o IFC 2x3 como para o IFC 4.0. E limites de espaço de 2° nível apenas para o IFC 4.0.

Diferente do *Revit*, ele é capaz de exportar a coordenada de localização do modelo. Porém, na exportação dos elementos construtivos, estes são exportados como *IfcElementProxy*, que são elementos sem qualquer atribuição específica. Estes elementos necessitam ser ajustados seja no *Archicad, preferencialmente,* mas também podem ser editados no *BlenderBim* [18], para a exportação correta das propriedades dos elementos. O modelo do *Archicad* tem boa representação geométrica de modelagem e exporta suas zonas corretamente para o IFC.

Em se tratando de qualidade do modelo, o IFC do *Archicad* pode ser lido de igual forma pelos softwares *BlenderBim* [18] e *usBim.viewer* [19] em ambos os MVDs analisados.

#### **MODELO GERADO PELO SOFTWARE EDIFICIUS**

O software Edificius [13] é bem mais recente no mercado que os outros analisados, porém, assim como os demais softwares da ACCA [13] vem ganhando força no mercado pela forma intuitiva de manipulação e por oferecer boas soluções de otimização de trabalho. Por este motivo escolhido para integrar as análises deste artigo.

Apesar de ainda não ser certificado pela BuildingSmart [25] para o IFC4, na análise dos modelos de energia isto não foi relevante devido à impossibilidade de gerar IDFs a partir do IFC4 com os softwares utilizados. Mas assim como nos demais modelos, utilizamos o seu IFC na versão 2x3 para geração do IDF, como mencionado na metodologia deste trabalho.

A boa modelagem da arquitetura para o fluxo BIM-BEM requer conhecimento da metodologia de trabalho de cada software e entendimento da simplificação do modelo

de arquitetura destinado a análise energética. No caso do software Edificius, deve ser dada atenção à modelagem de zonas (ambientes) e sua relação direta com as alturas dos níveis (alturas) de projeto. Porém, esta altura não tem relação direta com a modelagem dos elementos construtivos deste espaço (paredes, lajes) que podem ser editados independentemente. No caso de zonas e elementos que a circundam não serem uniformes e compatíveis, o software entende que a altura do ambiente (zona térmica) é uma e a altura das paredes/laje é outra.

Um detalhe interessante deste modelo é a identificação visual de uma possível segmentação dos espaços de 1° e 2° nível na modelagem. Porém, na exportação aparecem apenas os espaços de 1° nível mapeados no IFC.

Apesar de uma tentativa de inserir as configurações de materiais para os elementos construtivos no modelo BIM do *Edificius*, as suas propriedades não foram exportadas dentro do IfcMaterial (apenas o tipo de material), mas aparecem mapeados em um conjunto criado por um *IfcGroup*, que pode ser detectado apenas no visualizador usBim.viewer [19].

O modelo IFC do Edificius é capaz de exportar a geolocalização do projeto e considera os elementos de parede como *IfcElementProxy*, ou seja, elementos de quaisquer atribuições, que consequentemente não conseguem mapear as propriedades corretamente. O modelo do Edificius apresentou apenas os limites de espaço de 1° nível na geometria.

#### **MODELOS DE ENERGIA**

No fluxo de trabalho BIM para BEM, o qual optamos em trabalhar com o IDF (como formato de modelo energético), o modelo IFC da versão 2X3 foi convertido para tal pelos softwares *OpenStudio* [23] e *Simergy* [24]. Dessa conversão, observamos que o IDF gerado pelo *OpenStudio* é lido para a versão 22.1 do *EnergyPlus* e o IDF gerado pelo *Simergy* na versão 9.2.0 do *EnergyPlus*.

No software *Simergy* foi possível visualizar a geometria importada do IFC, antes de sua conversão para o IDF, diferente do *OpenStudio,* que teve dificuldades.

Em relação ao conjunto de dados de entrada necessários para a análise energética, que neste trabalho inclui a geometria do edifício (inclui o layout e configuração do espaço), a orientação solar do edifício, materiais utilizados e suas propriedades térmicas, são apresentados os resultados dos modelos em forma de quadro (Quadro 1), indicando a marcação com um "X" de elementos que foram exportados para o modelo IDF a partir dos modelos IFCs gerados nos softwares *Revit, Archicad e Edificius*.

O Software *Simergy* exporta em seu IDF, mesmo que sem a configuração dos sistemas, um conjunto de objetos referentes aos sistemas de climatização, iluminação, cargas térmicas de pessoas e equipamentos.

| <b>IDF</b>              | <b>IDF OpenStudio</b> |                 |                  | <b>IDF Simergy</b> |                 |                  |
|-------------------------|-----------------------|-----------------|------------------|--------------------|-----------------|------------------|
| <b>IFC</b>              | <b>Revit</b>          | <b>Archicad</b> | <b>Edificius</b> | <b>Revit</b>       | <b>Archicad</b> | <b>Edificius</b> |
| Zonas térmicas          |                       |                 |                  | Χ                  | Χ               | Χ                |
| Localização             |                       | X               | Χ                | X*                 |                 |                  |
| Geometria               |                       |                 |                  |                    |                 |                  |
| Materiais               | X*                    |                 |                  |                    |                 |                  |
| (parede/piso/cobertura) |                       |                 |                  |                    |                 |                  |
| Vidro (janela)          |                       |                 |                  |                    |                 |                  |
| Elemento Construtivo    | X                     |                 |                  |                    |                 |                  |
| Sistemas (HVAC)         |                       |                 |                  | Χ                  | Χ               | Χ                |

Quadro 1: Dados exportados dos modelos IFCs para os modelos de energia (IDFs)

\*apresentou o objeto no *EnergyPlus*, porém indevidamente preenchido.

Os dados do Quadro 1 demonstram que independente do software utilizado, não foi possível gerar nenhum IDF de qualidade e que atendesse a todos os requisitos. Há uma relação direta entre os softwares utilizados para a conversão dos modelos IFCs e os parâmetros gerados. O Revit foi o único software que conseguiu exportar os materiais e seus elementos construtivos para o IDF, quando gerado pelo conversor do *OpenStudio.*

A criação dos modelos BIM em qualquer um dos softwares de arquitetura analisados (Revit [11], Archicad [12] e Edificius [13]) foi realizada em um curto intervalo de tempo. Todos os softwares abordados são bastante intuitivos e não apresentam grandes dificuldades no processo, nem grandes diferenças metodológicas de trabalho.

Porém, quando o tópico abordado é a exportação do IFC, os softwares apresentam formas de configuração diversas. A configuração e exportação do IFC pelo Edificius expressa-se de forma mais simples ao usuário e apresenta pré-configurações voltadas prioritariamente à exportação de dados quantitativos para a orçamentação. O Revit, por sua vez, permite que o usuário configure as opções que deseja exportar, dentro da própria modelagem ou demais atributos/sistemas incorporados no projeto. O que for configurado para determinado projeto, consequentemente será exportado, com pequenas configurações prévias de exportação. Já no Archicad, o usuário tem o trabalho mais específico de mapeamento das propriedades que deseja incluir no IFC, porém, com a certeza de que estas serão exportadas de forma organizada no modelo e sem grandes dificuldades nesse processo.

Deve ser dada atenção à modelagem de arquitetura para análise energética, que diferente da configuração de um projeto executivo, requer modelos simplificados e entendimento da metodologia de trabalho de cada software, assim como, o conhecimento da configuração de parâmetros para geração de modelos em IFC e, depois, em IDF, é mandatória.

Também ao fato de que o IFC é um padrão bastante amplo e o ideal é trabalhar com MVDs específicos para a análise energética, transferindo apenas os dados necessários à análise.

# **CONCLUSÕES**

Na concepção de projetos de alto desempenho energético e ambiental, projetistas necessitam de elementos de suporte tais como simulações energéticas, num fluxo de trabalho integrado entre as equipes de projeto e consultores. Soluções como o uso da metodologia BIM automatizam o processo de modelagem de energia num fluxo de trabalho BIM-BEM.

Nesse estudo, foi apresentado um fluxo de trabalho BIM-BEM amparado no padrão aberto IFC de transferência de dados, objetivando identificar os principais desafios do processo e discutir como diferentes aplicativos processam as mesmas informações. Foram analisadas 3 soluções de softwares para modelagem de arquitetura, duas para verificação dos modelos IFC e 2 soluções para conversão do IFC para o formato IDF de análise energética.

No processo de modelagem e configuração da arquitetura desenvolvido nos 3 softwares elencados, não se encontraram grandes dificuldades, porém, verificou-se que os softwares ainda não estão preparados em sua totalidade para o trabalho com IFC e este necessita ser mais consistente.

O IFC4 ainda está em processo de validação para alguns softwares. Além disso, os softwares utilizados como conversores do IFC para IDF não estão aptos para a sua leitura, dessa forma sendo desaconselhado seu uso para análise energética.

A leitura do formato IFC 2X3 não apresentou tantos problemas. Porém, o mesmo protótipo em diferentes softwares gerou IFCs e consequentemente IDFs de qualidades distintas. E nenhuma solução testada atendeu a totalidade de requisitos propostos, percebendo-se uma relação direta entre objeto gerado no IDF e software utilizado para conversão do IFC.

Realizadas as diversas análises contempladas no escopo deste trabalho, percebem-se as dificuldades tanto dos projetistas, como dos consultores que irão trabalhar com os modelos de energia. Ainda necessitam esforços da indústria para a melhoria da estrutura do IFC, devido à diversidade em que se encontram os modelos gerados pelo mesmo padrão estabelecido em softwares distintos. Da mesma forma, a atenção deve ser dada às ferramentas que permitam conversão e ou leitura dos formatos.

Em trabalhos futuros, os autores estimam trabalhar com programação de ferramentas que possibilitem gerar melhores IDFs e/ou no enriquecimento e extensão do IFC.

# REFERÊNCIAS

- [1] BAZJANAC V. Acquisition of building geometry in the simulation of energy performance. Lawrence Berkeley National Laboratory; 2001.
- [2] PINHEIRO, S.; WIMMER, R.; O'DONNELL, J.; MUHIC, S.; BAZJANAC, V.; MAILE, T.; FRISCH, J.; VAN TREECK, C. MVD based information exchange between BIM and building energy performance simulation. **Automation in Construction 90 (2018) 91–103.**
- [3] FARZANEH, A.; MONFET, D.; FORGUES, D. Review of using Building Information Modeling for building energy modeling during the design process. **Journal of Building Engineering 23 (2019) 127–135.**
- [4] GAO, H.; KOCH, C.; WU, Y. Building information modelling based building energy modelling: a review. **Appl. Energy 238 (2019) 320–343**. https://doi.org/10.1016/j. apenergy.2019.01.032.
- [5] BAZJANAC, V.; MAILE, T.; NYTSCH-GEUSEN, C. **Generation of Building Geometry for Energy Performance Simulation using Modelica,** BauSim Conference, Dresden, Germany, 2016, pp. 361–368.
- [6] BUILDINGSMART. **Industry Foundation Classes (IFC).** Disponível em: **<**https://www.buildingsmart.org/standards/bsi-standards/industry-foundationclasses/>. Acesso em: mai. 2022a
- [7] BUILDINGSMART. **Model View Definitions (MVD).** Disponível em: https://www.buildingsmart.org/standards/bsi-standards/model-view-definitions-mvd/ Acesso em: mai. 2022b.
- [8] SHIVSHARAN, A. S.; VAIDYA, D.R.; SHINDE, R.D. 3D Modeling and Energy Analysis of a Residential Building using BIM Tools. **In:** International Research Journal of Engineering and Technology (IRJET). Vol. 04 Issue 07. July 2017.
- [9] IEA. International Energy Agency. **New generation Computational Tools for Building & Community Energy Systems. Annex 60 Final Report.** Sep. 2017. Disponível em: <https://www.iea-annex60.org/downloads/iea-ebc-annex60-final-report.pdf>. Acesso em: jan.2022.
- [10] BUILDINGSMART. **IfcRelSpaceBoundary.** Disponível em: https://standards.buildingsmart.org/IFC/DEV/IFC4\_3/RC1/HTML/schema/ifcproductexte nsion/lexical/ifcrelspaceboundary.htm Acesso em: mai. 2022.
- [11] AUTODESK. **Revit Software BIM para projetistas, construtores e desenvolvedores.** Disponível em: https://www.autodesk.com.br/products/revit/overview?term=1- YEAR&tab=subscription Acesso em: mai. 2022.
- [12] GRAPHISOFT. **Archicad.** Disponível em: https://graphisoft.com/br/solucoes/archicad. Acesso em: mai. 2022.
- [13] ACCA. **Edificius.** Disponível em: https://www.accasoftware.com/ptb/programa-paraprojeto-de-construcao. Acesso em: mai. 2022.
- [14] ABNT. ASSOCIAÇÃO BRASILEIRA DE NORMAS TÉCNICAS. **NBR 15575-1:** Edificações habitacionais - Desempenho Parte 1: Requisitos gerais. Rio de Janeiro, 2021.
- [15] ABNT. ASSOCIAÇÃO BRASILEIRA DE NORMAS TÉCNICAS. **NBR 15220-2:** Desempenho Térmico de Edificações Parte 2: Componentes e elementos construtivos das edificações – Resistência e transmitância térmica – Métodos de Cálculo (ISO 6946:2017MOD). Rio de Janeiro, 2022.
- [16] ELAGIRY, M.; CHARBEL, N.; BOURREAU, P.; ANGELIS, E. DI; COSTA, A. IFC to Building Energy Performance Simulation: A systematic review of the main adopted tools and approaches. *In:* BauSIM. Set. 2020. 23-25pg. Conferência Online. DOI: 10.3217/978-3- 85125-786-1-63
- [17] BLENDER.ORG. Blender. Disponível em: https://www.blender.org/ Acesso em: mai. 2022.
- [18] BLENDER.ORG. **BenderBIM Add-on.** [IfcOpenShell](http://www.ifcopenshell.org/) project. Disponível em: https://blenderbim.org/download.html Acesso em: mai. 2022.
- [19] ACCA. **usBIM.viewer+.** Disponível em: https://www.accasoftware.com/ptb/visualizadorifc Acesso em: mai. 2022.
- [20] DOE. U.S. Department of Energy's. **EnergyPlus.** Disponível em: https://energyplus.net/ Acesso em: mai. 2022.
- [21] Patel, K. P. BIM Model Enrichment for Energy Performance Simulations. Thesis Master (Master of Science). Institute of Construction Informatics of the University of Technology Dresden. Dresden, German, Abr.2020. 91pg.
- [22] BimServer.Org. **Building Information Model server – Bimserver.** Disponível em: https://bimserver.org/ Acesso em: mai. 2022.
- [23] LCC. Alliance for Sustainable Energy. **OpenStudio.** Disponível em: https://openstudiocoalition.org/ Acesso em: mai. 2022.
- [24] ALCHEMY. **Simergy.** Disponível em: https://d-alchemy.com/products/simergy Acesso em: mai. 2022.
- [25] BUILDINGSMART. **Certified Software.** Disponível em: https://www.buildingsmart.org/compliance/software-certification/certified-software/ Acesso em: mai. 2022.